# CDD THE WORLD'S ONLY TRULY GLOBAL PAGER

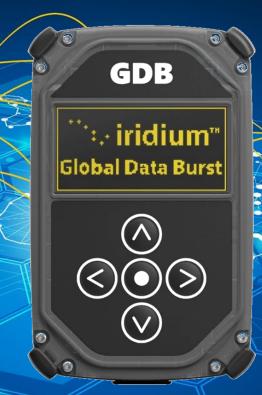

# **GDB PAGER USER MANUAL**

### **CONTENTS**

| 1. | INTRODUCTION              | 4  |
|----|---------------------------|----|
| 2. | SAFETY                    | 5  |
| 3. | PAGER OVERVIEW            | 7  |
| 4. | HOW TO OPERATE YOUR PAGER | 10 |
| 5. | TROUBLESHOOTING           | 23 |
| 6. | TECHNICAL SPECIFICATIONS  | 24 |
| 7. | CERTIFICATION             | 26 |
| 8. | COMPLIANCE                | 27 |
| 9. | LIMITED WARRANTY          | 28 |
| 10 | . SOFTWARE LICENSE        | 29 |
|    |                           |    |

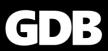

#### LEGAL NOTICES

This User Manual provides user information and is provided "as is." Global Data Burst Ltd and its affiliated companies, directors, officers, employees, agents, trustees or consultants ("GDB") assume no responsibility for any typographical, technical, content or other inaccuracies in this User Manual. GDB reserves the right to revise this User Manual or withdraw it at any time without prior notice.

GDB MAKES NO REPRESENTATIONS, GUARANTEES, CONDITIONS OR WARRANTIES, EITHER EXPRESS OR IMPLIED, INCLUDING WITHOUT LIMITATION, ANY IMPLIED REPRESENTATIONS, GUARANTEES, CONDITIONS OR WARRANTIES OF MERCHANTABILITY AND FITNESS FOR A PARTICULAR PURPOSE, NONINFRINGEMENT, SATISFACTORY QUALITY, NON-INTERFERENCE, ACCURACY OF INFORMATIONAL CONTENT, OR ARISING FROM A COURSE OF DEALING, LAW, USAGE, OR TRADE PRACTICE, USE, OR RELATED TO THE PERFORMANCE OR NONPERFORMANCE OF ANY PRODUCTS, ACCESSORIES, FACILITIES, SERVICES OR USER INFORMATION, EXCEPT AS EXPRESSLY STATED IN THE LIMITED WARRANTY.

ANY OTHER STANDARDS OF PERFORMANCE, GUARANTEES, CONDITIONS AND WARRANTIES ARE HEREBY EXPRESSLY EXCLUDED AND DISCLAIMED TO THE FULLEST EXTENT PERMITTED BY LAW. THE LIMITED WARRANTY COVERS THE GDB PAGER (INCLUDING HARDWARE, SOFTWARE AND/OR FIRMWARE) AND ACCESSORIES ONLY, AND NO WARRANTY IS MADE AS TO USER INFORMATION AND/ OR COVERAGE, AVAILABILITY OR GRADE OF SERVICE PROVIDED BY GDB. IN NO EVENT SHALL GDB BE LIABLE, WHETHER IN CONTRACT OR TORT OR ANY OTHER LEGAL THEORY, INCLUDING WITHOUT LIMITATION STRICT LIABILITY, GROSS NEGLIGENCE OR NEGLIGENCE, OR IMPLIED WARRANTY, FOR ANY DAMAGES IN EXCESS OF THE PURCHASE PRICE OF THE GDB PAGER (INCLUDING HARDWARE, SOFTWARE AND/OR FIRMWARE) AND/OR ACCESSORIES AND/OR THE COST OF ANY SATELLITE SERVICES PROVIDED, NOR SHALL GDB BE LIABLE FOR ANY DIRECT, INDIRECT, INCIDENTAL, SPECIAL, CONSEQUENTIAL, OR PUNITIVE DAMAGES OF ANY KIND, OR LOSS OF REVENUE OR PROFITS, LOSS OF BUSINESS, LOSS OF PRIVACY, LOSS OF USE, LOSS OF TIME OR INCONVENIENCE, LOSS OF INFORMATION OR DATA, SOFTWARE OR APPLICATIONS OR OTHER FINANCIAL LOSS CAUSED BY A GDB PAGER (INCLUDING HARDWARE, SOFTWARE AND/ OR FIRMWARE) AND/OR ACCESSORIES AND/OR THE SATELLITE SERVICES, OR ARISING OUT OF OR IN CONNECTION WITH THE ABILITY OR INABILITY TO USE GDB PAGER (INCLUDING HARDWARE, SOFTWARE AND/OR FIRMWARE) AND/OR ACCESSORIES AND/OR THE SATELLITE SERVICES, TO THE FULLEST EXTENT THESE DAMAGES MAY BE DISCLAIMED BY LAW AND REGARDLESS OF WHETHER GDB WAS ADVISED OF THE POSSIBILITIES OF SUCH DAMAGES.

Please refer to the Legal Information Booklet for the Limited Warranty including Exclusions, Disclaimers, Limitations of Liability and Conditions of Use, and Warranty Claim Process.

#### **Third Party Information**

This User Manual might refer to third party sources of information, hardware or software, products or services and/or third party web sites ("third party information"). GDB does not control, and is not responsible for, any third-party information, including without limitation the content, accuracy, copyright compliance, compatibility, performance, trustworthiness, legality, decency, links, or any other aspect of third party information. The inclusion of such third-party information does not imply endorsement by GDB of the third-party information.

ANY THIRD-PARTY INFORMATION THAT IS PROVIDED WITH GDB'S FACILITIES, SERVICES, PRODUCTS OR USER INFORMATION IS PROVIDED "AS IS." GDB MAKES NO REPRESENTATIONS, GUARANTEES OR WARRANTIES IN RELATION TO THIRD PARTY INFORMATION AND GDB SHALL NOT BE LIABLE FOR ANY LOSSES, DAMAGES, LIABILITIES, JUDGMENTS, FINES, AMOUNTS PAID IN SETTLEMENT, EXPENSES OR COSTS OF DEFENCE SUSTAINED IN RELATION TO ANY SUCH THIRD-PARTY INFORMATION.

#### Intellectual Property, Trade Secret, Proprietary or Copyrighted Information

To protect GDB proprietary and confidential information and/or trade secrets, this User Manual may describe some aspects of GDB technology in generalized terms. GDB products may include copyrighted GDB and third-party software. Any such copyrighted software contained in GDB products may not be modified, reverse engineered, distributed or reproduced in any manner to the extent provided by law. The purchase of any GDB products shall not be deemed to grant either directly or by implication or otherwise, any license under copyrights, patents, or patent applications of GDB or any third-party software provider, except for the normal, nonexclusive, royalty free license to use that arises by operation of law in the sale of a product.

#### **Content Copyright**

You are exclusively responsible for the use of your GDB Pager, including proper use of third-party copyrighted materials. If you violate these terms you agree to defend, indemnify and hold GDB harmless with respect to any claims or actions by third parties related to your improper use of copyrighted materials and to pay all costs, damages, fines and other amounts incurred by GDB, or on its behalf, in the defence of any such claims or actions.

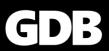

# **1. INTRODUCTION**

Thank you for purchasing a GDB Pager. This User Manual contains the procedures for the safe operation of a GDB Pager and the available services. Prior to using your pager, please read and understand this User Manual including the safety warnings, optimising reception and other information.

### **1.1 SATELLITE PAGER TECHNOLOGY**

Your GDB Pager is a revolution in wireless communication technology. Satellites that circle the earth keep you in constant communication. Together with the Iridium Burst® service, the GDB Pager offers the first truly global roaming capability in a small, hand-held, personal message receiver. Whilst it offers the best in paging features, the GDB Pager does not operate like a typical pager.

Most pagers receive messages transmitted from towers on the ground. The GDB Pager receives messages transmitted directly from satellite. With most satellite-based communication, such as satellite TV or the Global Positioning System (GPS), a satellite dish or hand-held unit must be positioned outside of buildings to receive information. However, with the GDB Pager, you can now receive messages inside buildings.

*Note: In some environments, the message signal may be effectively blocked, preventing reception. The ability to receive messages indoors may be limited. For more information on optimising reception, see Section 4.21.* 

### **1.2 RELATED DOCUMENTS**

Please refer to <u>www.globaldataburst.com/support</u> for further documentation and Help Articles on the GDB Pager and GDB Messaging Portal.

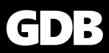

# 2. SAFETY

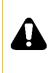

#### **DO NOT DISMANTLE**

Do not attempt to open your pager. Do not let your pager be disassembled by any unauthorised person. The components within your pager may cause serious injury or property damage. Opening your pager will invalidate your warranty.

### PAGER DISPOSAL

At the end of its serviceable life, this product should not be treated as household or general waste. It should be handed over to the applicable collections point for the recycling of electrical and electronic equipment. For more information, consult your service provider for advice on how to dispose of your pager correctly.

### **2.1 BATTERIES**

All batteries may cause serious injury or property damage, particularly if handled improperly or used after damage. Contact your service provider if you believe your pager or battery has been damaged by receiving a substantial impact or high temperatures. If your pager becomes damaged and the battery becomes exposed, make sure you follow the following safety guidelines.

- Do not disassemble, crush, puncture, shred or otherwise attempt to change the form of the battery.
- Do not let your pager or battery come in contact with water.
- Do not allow the battery to touch metal objects. Contact with metal objects can cause the battery to heat and possibly explode.
- Do not place the battery near a heat source. Excessive heat can damage your pager or battery by causing it to swell, leak or malfunction. Do not dry a wet or damp battery with an appliance or heat source, such as a hair dryer or microwave oven. Do not leave your pager in a vehicle with high temperatures.

#### 2.1.1 BATTERY CHARGING

Batteries may be charged and discharged many times. To maximise the working life of the battery, follow these guidelines when charging:

- Keep the battery at room temperature where possible. Never expose batteries to temperatures below 0°C (32°F) or above 45°C (113°F) when charging.
- New batteries are not fully charged and may take more time to charge.

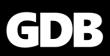

#### 2.1.2 BATTERY DISPOSAL

Proper battery disposal is not only important for safety but also benefits the environment. Consumers should recycle used batteries and telephones in accordance with applicable national, state or local laws and regulations. Under EU requirements, all electrical and electronic products must be taken to separate collection at the end of their working life and must not be disposed of as unsorted municipal waste. Do not dispose of your battery in a fire, because this may cause an explosion resulting in serious injury or death.

### 2.2 GLASS PARTS

Some parts of your satellite pager are made of glass. Glass has been placed over the polycarbonate display screen for scratch prevention. This glass could break if the product receives a substantial impact. If glass breaks do not touch or attempt to remove. Stop using your pager until the glass is replaced by a qualified service centre.

#### **2.3 DRIVING AND OPERATION OF VEHICLES**

The use of any wireless device, including a satellite pager, may cause distraction. Check the laws and regulations on the use of wireless devices in the areas where you drive.

### **2.4 REPETITIVE MOTION**

When you repeatedly perform actions such as pressing keys, you may experience occasional discomfort in your hands, arms, shoulders, neck or other parts of your body. If you continue to have discomfort during or after such use, stop use and see a physician.

### 2.5 ADULT USE ONLY

Keep your pager and accessories away from children. These products are not toys and may be hazardous to small children.

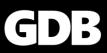

# **3. PAGER OVERVIEW**

The Global Data Burst (GDB) Pager uses the Iridium Burst® service to provide a complete global satellite paging solution. Your pager receives messages transmitted directly from satellites. You can receive paging messages anywhere on earth, from remote areas like the ocean or poles to populated metropolitan areas.

#### **3.1 FRONT VIEW**

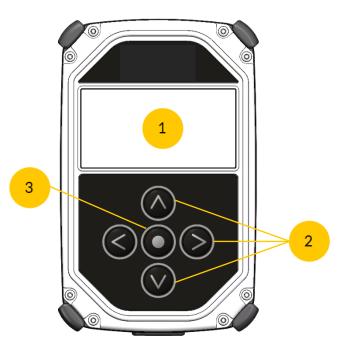

Figure 3.1-1

Display screen
 Navigation buttons
 Select button

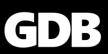

#### **3.2 SIDE VIEW AND BACK VIEW**

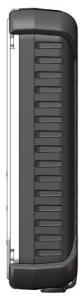

Figure 3.2-1

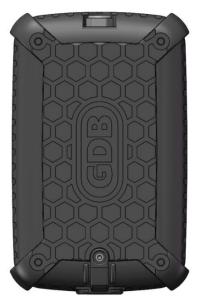

Figure 3.2-2

#### **3.3 CHARGING**

Remove the protective plug and connect a standard 5-volt USB charger. Your device will be shipped partially charged, however we recommend that you charge it fully before use. You know you are successfully charging when the Battery Level Indicator is moving.

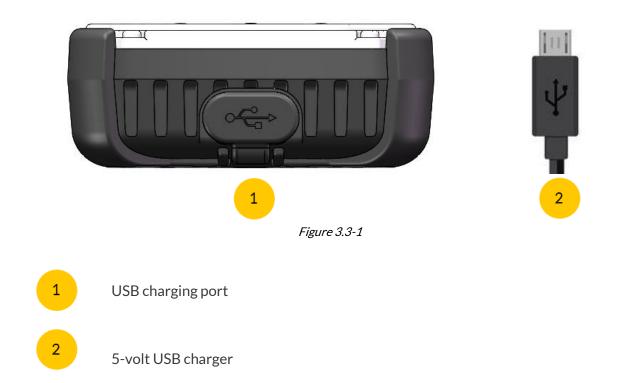

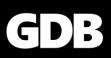

#### 3.3.1 Charging times

The time taken to charge the battery is dependent on the power output of your charger. A typical phone charger will fully re-charge your GDB Pager in 3 hours. During charging, the device may become warm, this is perfectly normal. As a minimum, your charger should supply 1 Amp at 5 Volts.

#### 3.3.2 Expected battery life

Under normal operating conditions, you can expect the battery to last 24 hours before recharging is required. Your battery life depends on the following assumptions:

- The display timeout is 20 seconds
- Clear sky/reception conditions

When your pager is powered down, you can expect the battery to last more than 30 days.

As with all portable battery powered devices, battery life can be significantly shortened by extreme temperatures and some usage patterns.

#### 3.3.3 Charging Precautions

- Ensure that you charge your pager in a dry environment and at room temperature. The battery will not charge at temperatures below 0° Celsius.
- When you have finished charging, check that the USB charging port is clean and the protective plug is secured properly. Failure to do so may cause water or dust ingress resulting in malfunction.

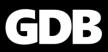

# **4. HOW TO OPERATE YOUR PAGER**

This section explains how to view messages, delete messages, and change your pager's settings. It will also give guidance on optimising reception, message delivery time and how to take care of your pager.

#### 4.1 WHAT TO DO BEFORE USING YOUR PAGER

- Ensure your pager has been set up and configured by your service provider.
- Your pager will be shipped partially charged, however it is recommended that it is charged fully before use. More information on charging can be found in Section3.3.

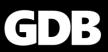

#### **4.2 DISPLAY SCREEN**

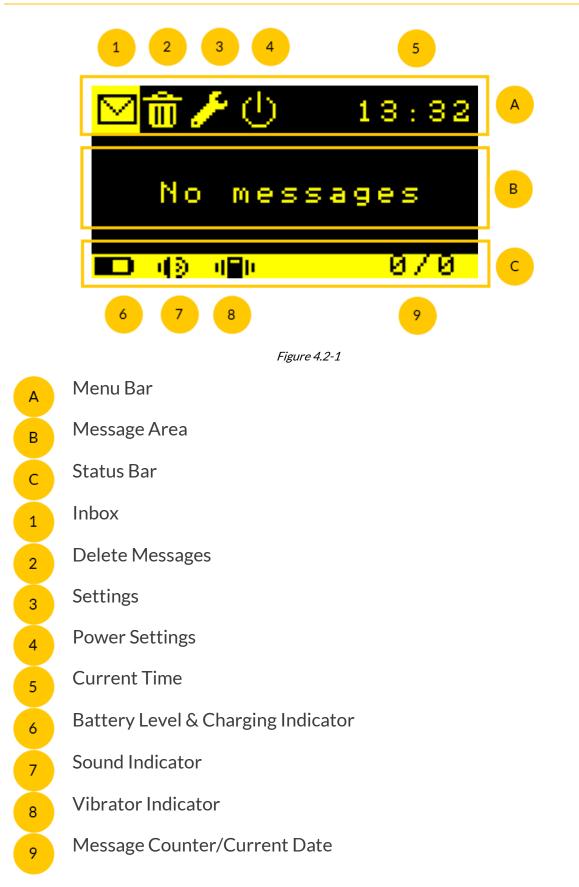

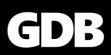

#### 4.3 HOW TO SWITCH ON YOUR PAGER

To turn on your pager, press and hold the **Select** button for 3 seconds (Figure 4.3-1Figure <u>4.3-1</u>Figure 4.3-1). After the GDB logo (Figure 4.3-2) has been shown, the **Inbox** will be displayed. If the Inbox is empty, "No messages" will be displayed (Figure 4.3-3).

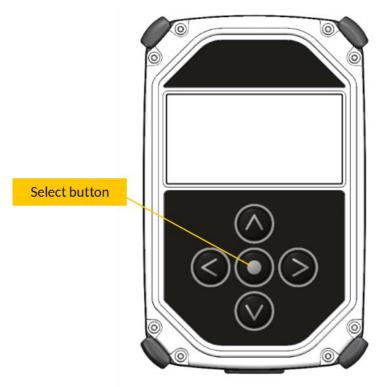

Figure 4.3-1

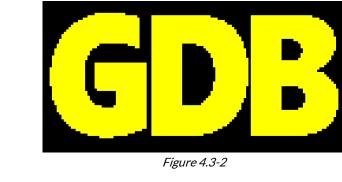

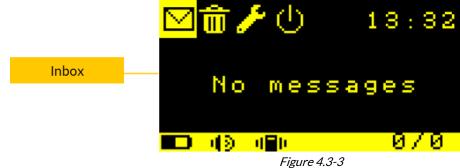

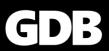

#### **4.4 NAVIGATION**

When your pager is switched, the **Inbox** is shown. This is denoted by the highlight over the envelope icon (Figure 4.4-2Figure 4.4-2Figure 4.4-2). Use the **Left** or **Right** navigation buttons (Figure 4.4-1) to move the highlight to choose one of the major functions; **Inbox**, **Delete Messages**, **Settings** or **Power Settings** (Figure 4.4-2Figure 4.4-2Figure 4.4-2), then press the **Select** button to view the highlighted function. Navigation is only possible across the **Menu Bar** and in the **Message Area** (Figure 4.2-1).

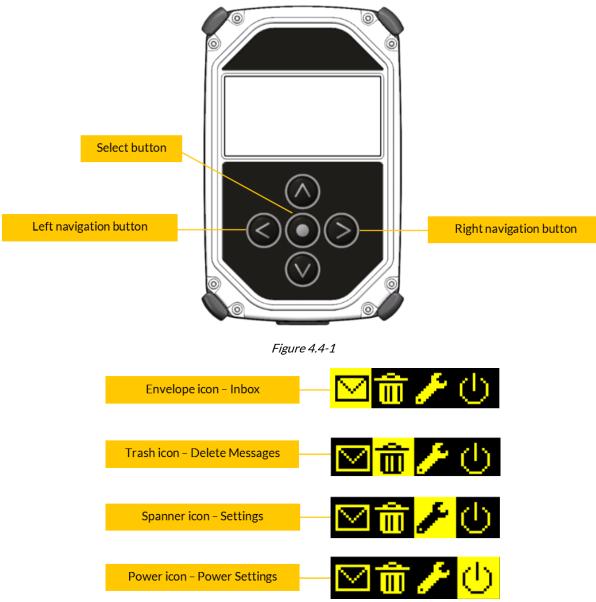

Figure 4.4-2

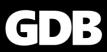

#### **4.5 VIEW MESSAGES**

The **Inbox** displays messages that your pager has received. It shows the first 14 characters of each message and displays the newest message first.

Unread messages will show an asterisk in the first column. This will disappear after the message has been read (by moving the highlight to it and pressing the **Select** button). A message which has been partially received or contains an error, will show a question mark in the first column. See example of symbols in the first column below (Figure 4.5-1).

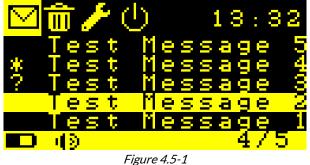

Figure 4.5-1

If the **Inbox** is empty, 'No messages' will display in the centre of the screen.

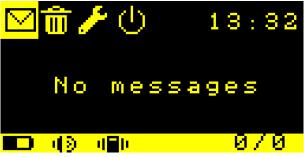

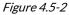

To view the full message (Figure 4.5-3), use the **Up** or **Down** Navigation Button to highlight the desired message, then press the **Select** button.

When the full message is displayed, you can simply scroll to the next or previous message by pressing the **Left** or **Right** Navigation Buttons.

When viewing the message, the Menu Bar shows the date and time the message was received.

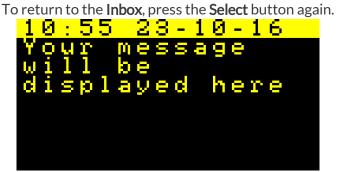

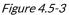

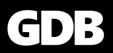

### **4.6 DELETE MESSAGES**

To delete a message, move the highlight to the trash bin icon using the **Left** or **Right** navigation buttons (Figure 4.6-1).

Use the **Up** or **Down** navigation buttons to choose the message to be deleted. Press the **Select** button to delete the highlighted message in the list. The highlight automatically moves to the next message. You will not be prompted to confirm deletion. To return to the **Inbox**, press the **Left** navigation button.

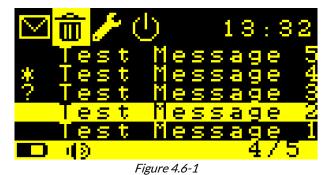

After deleting any messages, please ensure that you navigate away from the trash bin icon to prevent inadvertent deletion of messages if the **Select** button is pressed again.

### **4.7 FULL INBOX**

When your pager is full, it will automatically delete the oldest message in order to save the new one. Your pager can store up to 50 messages. The **Status Bar** (Figure 4.6-1) shows the total number of messages and the number of the currently selected message.

#### **4.8 CHANGE SETTINGS**

You can view and change the active pager configuration using the **Settings** screen. To change your pager settings, move the highlight to the spanner icon (Figure 4.8-1Figure 4.8-1Figure 4.8-1) using the **Left** or **Right** navigation buttons and press the **Select** button. When **Settings** is selected, the **Status Bar** will change to include the current date and time (Figure 4.8-2).

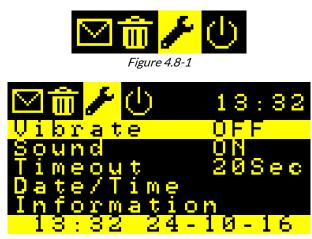

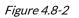

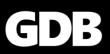

### **4.9 VIBRATE**

To turn vibration on when a message is received, move the highlight to **Vibrate** (Figure 4.9-1) and press the **Select** button. You will be given two options, **ON** or **OFF**. Move the highlight to **ON** (Figure 4.9-3) and press the **Select** button again.

An icon will appear on the **Status Bar** (Figure 4.2-1) to indicate that vibrate mode is on (Figure 4.9-2). To turn vibrate mode off, simply select **OFF** (Figure 4.9-4) and press the **Select** button. The icon will disappear when vibrate mode is off.

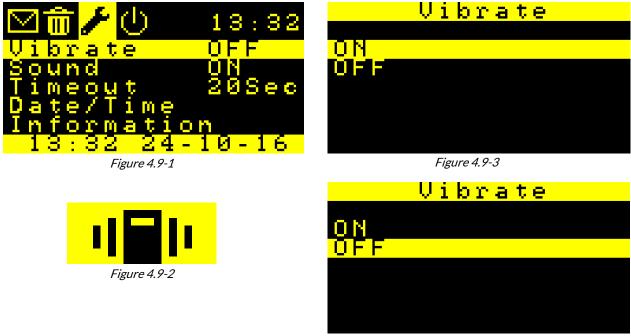

Figure 4.9-4

#### **4.10 SOUND**

The pager's sounder is used when a message is received, a key is pressed or the pager is powered on or off. To enable the sounder, move the highlight to **Sound** and press the **Select** button (Figure 4.10-1).

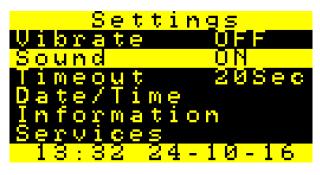

Figure 4.10-1

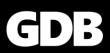

You will be given two options, **ON** or **OFF**. Move the highlight to **ON** and press the **Select** button again (Figure 4.10-2). To turn sound mode off, simply select **OFF** and press the **Select** button (Figure 4.10-3).

| Sound | Sound |
|-------|-------|
| ON    | ON    |
| ŬFIF  | OFF   |
|       |       |
|       |       |
|       |       |

Figure 4.10-2

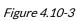

An "X" next to the sound icon on the **Status Bar** (Figure 6.2 1) indicates that the sound mode is off. If an "X" is not shown, the sound mode is on.

#### 4.11 TIMEOUT

You can edit the time it takes for the screen to switch off automatically. By default, the screen will switch off after 20 seconds following the last button press. To edit the timeout, move the highlight to **Timeout** and press the **Select** button.

Use the **Up** and **Down** buttons to change the time (in seconds). Once you have chosen the timeout length, press the **Select** button.

The minimum timeout is 10 seconds. The maximum timeout is 100 seconds.

#### 4.12 DATE/TIME

You can edit the date and time displayed on the device. To edit the date and time, move the highlight to **Date/Time** and press the **Select** button.

You will be able to change the following date and time information in the following order:

- Year (min. 0, max. 99)
- Month (min. 1, max. 12)
- Day (min.1, max. 31)
- Hour (min. 0, max. 23)
- Minute (min. 0, max. 59)

Use the **Up** and **Down** buttons to edit the value of the date/time field, then press the **Select** button to confirm. The screen will automatically change to the next date/time field. The date/time field you are changing is shown in the **Menu Bar** e.g. **Edit Year**, **Edit Month, Edit Day, Edit Hour, Edit Minute**.

Once you have confirmed the Minute field, you will be taken back to the **Settings** screen and the date and time you entered will appear on the **Status Bar**.

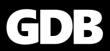

### **4.13 INFORMATION**

You may be may be asked for your pager's information as part of a technical support request. To view your pager's International Mobile Equipment Identity (IMEI) number and the currently installed firmware version, move the highlight to Information (Figure 4.13-1) and press the Select button. The information will displayed as shown in Figure 4.13-2.

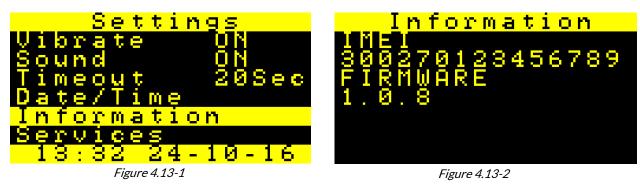

#### **4.14 SERVICES**

You may be may be asked for this information as part of a technical support request. To view this information, move the highlight to **Services** (Figure 4.14-1) and press the Select button. The information will be shown as in Figure 4.14-2.

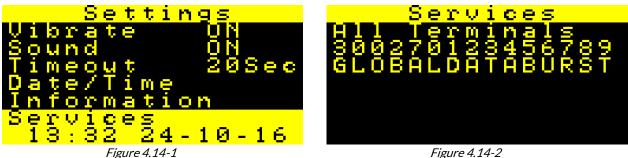

#### Figure 4.14-2

#### 4.15 POWER SETTINGS

To change your pager's power settings, move the highlight to the power icon (Figure 4.15-1) using the Left or Right navigation buttons and press the Select button. The screen turns off automatically after 20 seconds without activity. This is to preserve battery life and to prevent accidental button presses. To unlock the screen, briefly press the Select button again.

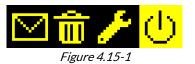

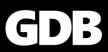

#### 4.16 SCREEN OFF

To turn off the screen at any time, highlight **Screen off** (Figure 4.16-1) using the **Up** or **Down** navigation buttons, then press the **Select** button. The screen will turn off, but your pager is still powered on and listening for messages.

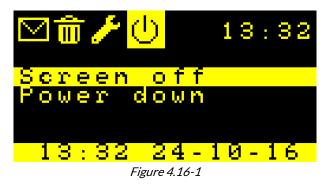

#### 4.17 POWER DOWN

To turn off your pager, highlight the **Power down** (Figure 4.17-1) option using the **Up** or **Down** navigation buttons, then press the **Select** button.

Your pager will display the message 'PAGER OFF Long press to power on' (Figure 4.17-2). Once this message has disappeared your pager is powered down. When powered down, it will not listen for messages.

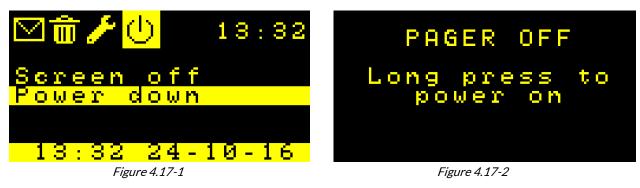

#### **4.18 SENDING MESSAGES**

The GDB Pager is a receive-only device, meaning that no transmissions are made by your pager. Messages cannot be sent from your pager. For information on how to send a message to a pager, please refer to the GDB Messaging Portal Help Articles at www.globaldataburst.com/support or contact your service provider.

#### **4.19 RECEIVING MESSAGES**

When your pager receives a message, the **Inbox** screen will be shown with the new message highlighted. Depending on your settings, a tone may sound and the pager may vibrate. To read the message, press the **Select** button.

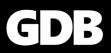

#### **4.20TAKING CARE OF YOUR GDB PAGER**

Whilst your pager has a rugged design, it should be treated with the appropriate care. The suggestions below will help protect your pager and the warranty coverage.

- Keep your pager dry, where possible.
- Do not use or store your pager in dusty or dirty areas, where possible.
- Do not store your pager in hot areas exceeding 50 degrees Celsius. High temperatures can shorten the life and potentially damage the batteries.
- Do not store your pager in cold areas. When the pager returns to its normal temperature, moisture can form inside your pager and damage electronic circuit boards.
- To clean smudges and grime from the exterior of your pager, use a soft non-abrasive cloth moistened in a mild soap and water solution. Use a second cloth moistened in clean water to wipe the surface clean. Do not immerse in water. Do not use alcohol or other cleaning solutions.
- Do not attempt to open your pager. Your pager has an anti-tamper device that will erase the memory and render it useless. Do not let your pager be disassembled by any unauthorised person. This will invalidate the warranty.
- Use only the supplied or an approved external antenna repeater unit. Unauthorised antennas, modifications, or attachments could damage the device, invalidate your warranty and may violate regulations governing radio devices.
- If repair is required, GDB offers repair and maintenance facilities. Contact your service provider for the location of the nearest service facility.

#### **4.21 OPTIMISING SATELLITE PAGING SIGNAL RECEPTION**

The GDB Pager is primarily designed to be used outdoors, and can receive messages anywhere on planet earth where there is a clear view of the sky. The high-powered satellite transmissions can also penetrate buildings, partial obstructions and weather phenomenon to reach the GDB Pager.

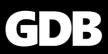

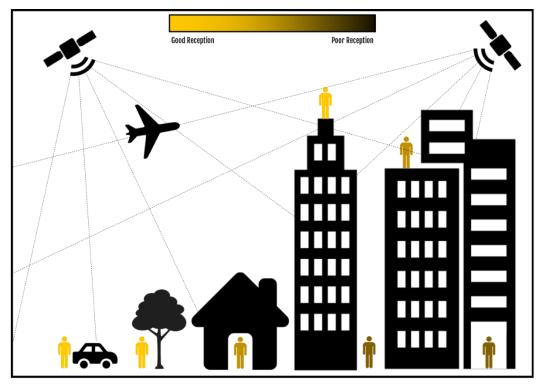

Figure 4.21-1

In some environments, the message signal may be effectively blocked, preventing reception. To optimise reception, carry your pager with the screen facing the body, e.g. in a coat pocket. When indoors, reception can be improved by having your pager with the screen facing down and close to a window with a clear view of the sky. Indoor reception depends on the type of building, the construction materials and location. Therefore, it cannot be guaranteed that messages will be received indoors. An external antenna is available as an optional extra if indoor use is essential.

#### **4.22MESSAGE DELIVERY TIME**

Your pager will typically receive a message within 20 seconds of it being sent. There are several factors that can influence the delivery time. Primarily, the delivery time is dependent on current location relative to the satellites orbiting overhead. The message will be routed through a satellite network, which combines the global reach of 66 low-earth-orbit satellites to cover every location on the planet.

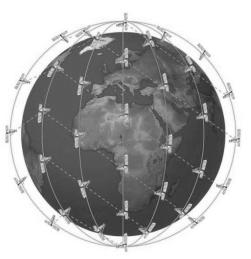

Figure 4.22-1

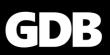

### **4.23MESSAGE SECURITY**

All messages are encrypted during transmission using the Advanced Encryption Standard (AES). Only pagers pre-programmed with the correct secret keys can decrypt messages. For more information, please contact your service provider.

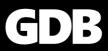

# **5. TROUBLESHOOTING**

| SYMPTOM                            | SOLUTION                                                                                                    |
|------------------------------------|----------------------------------------------------------------------------------------------------|
| My pager will not turn on.         | Check that the battery is charged. Your<br>pager will operate as soon as the charger is<br>plugged in.                                                                                                    |
| Some of my messages are corrupted. | If a message is corrupted, this usually means<br>that your pager is in a location with poor<br>coverage, typically indoors. The reason for<br>the error is because your pager was unable<br>to receive the message sent from the<br>satellite. If this is the case, your pager will<br>show a "?" alongside the message. If this<br>happens repeatedly, consider moving your<br>pager to a more exposed location or ask your<br>service provider about using an indoor signal<br>booster. |
| I'm not receiving any messages.    | <ol> <li>There are 2 possible reasons for this:</li> <li>Poor coverage - typically seen when using the pager indoors.</li> <li>Your pager has been incorrectly programmed. If you suspect this, please contact your service provider.</li> </ol>                                                                                                    |

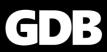

# **6. TECHNICAL SPECIFICATIONS**

#### **6.1 MECHANICAL SPECIFICATION**

Dimensions: 4.53|| x 2.83|| x 1.22|| (115 mm x 72 mm x 31 mm)

Weight: ~220g

Enclosure: Polycarbonate with rubber cover

Connector: USB Micro

### **6.2 ELECTRICAL SPECIFICATIONS**

Input Voltage: 5.0VDC Peak Input Current: 1.0A @ 5.0VDC Battery Type: Lithium Ion Battery Capacity: 2600 mAh Charging Voltage: USB 1.0, USB 2.0 or 4–5VDC

### **6.3 ENVIRONMENTAL SPECIFICATIONS (ELECTRONICS)**

Operating Temperature: -40°F to +185°F (-40°C to +85°C) Operating Humidity: ≤ 75% RH Storage Temperature: -40°F to +185°F (-40°C to +85°C) Storage Humidity: ≤ 93% RH

### **6.4 ENVIRONMENTAL SPECIFICATIONS (BATTERY)**

Operating Temperature: -4°F to +140°F (-20°C to +60°C) Operating Humidity: ≤ 90% RH Storage Temperature: -4°F to +140°F (-20°C to +60°C) Storage Humidity: ≤ 95% RH Charge Temperature: 32°F to +113°F (0°C to +45°C)

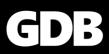

### 6.5 ENVIRONMENTAL SPECIFICATIONS (OLED DISPLAY)

Operating Temperature: -40°F to +185°F (-40C to +85°C)

Operating Humidity Range: ≤ 90% RH

Storage Temperature Range: -40°F to +185°F (-40°C to +85°C)

Storage Humidity Range: ≤ 95% RH

#### **6.6 BATTERY DETAILS**

| Cell:                            | LIC 18650-22 L                 |
|----------------------------------|--------------------------------|
| Rated Capacity:                  | 2550mAh min., 25600mAh typical |
| Nominal Voltage:                 | 3.7V                           |
| Watt-Hour Rating:                | 9.6Wh                          |
| Protection Circuit Module (PCM): | Yes                            |
| UL recognised component:         | Yes (1642)                     |
| Battery Directive compliant:     | Yes                            |
| RoHS-Compliant:                  | Yes                            |

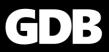

# 7. CERTIFICATION

### 7.1 WATER RESISTANCE

Your GDB Pager is certified with an IP67 rating, which means that it is fully protected from dust and can also withstand being submerged in 1m (about 3.3 feet) of static water for up to 30 mins.

### 7.2 ELECTROMAGNETIC COMPATIBILITY

#### 7.2.1 Generic EMC Standards

IEC 61000-6-3/EN 50081-1: Electromagnetic compatibility – Generic standards – Emission standard for residential, commercial and light-industrial environments.

| Port            | Referenced basic standard | Frequency range and required limit |
|-----------------|---------------------------|------------------------------------|
| Case (radiated) | CISPR 22/ EN 55022        | 301000 MHz, class B                |
|                 |                           | 0.1530 MHz, class B                |

#### 7.2.2 Generic EMC Immunity Standards

EN 50082-1 (IEC 61000-6-1): Electromagnetic compatibility – Generic Standards – Immunity standard for residential, commercial and light-industrial environments.

| Port             | Referenced basic standard | Requirements of Generic Standard |
|------------------|---------------------------|----------------------------------|
| Enclosure (case) |                           | ±4 kV contact discharge          |
|                  | Electrostatic discharge   | ±8 kV air discharge              |

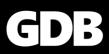

# 8. COMPLIANCE

### 8.1 GENERAL

Any unauthorised modifications or attachments could damage the GDB Pager and may violate any compliance and void your authority to operate the device.

## **8.2 EU TERRITORIES**

The GDB Pager complies with the essential requirements and other relevant provisions of the EU Directive 1999/5/EC.

### **8.3 NORTH AMERICA**

The GDB Pager complies with Part 15 of the FCC Regulations and Industry Canada standard RSS170. Operation is subject to the following two conditions: (1) This device may not cause harmful interference, and (2) this device must accept any interference received, including interference that may cause undesired operation.

### **8.4 EXPORT COMPLIANCE**

The GDB Pager® is controlled by the export laws and regulations of the United Kingdom. The UK Government may restrict the export or re-export of this device to certain individuals and/or destinations. For further information, contact the UK Department for International Trade.

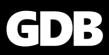

# **9. LIMITED WARRANTY**

Global Data Burst Limited ("GDB") warrants that your GDB Pager ("Product") will be free from defects in materials and workmanship for one year from the date of purchase. If your Product fails in normal use during the one-year warranty period, GDB will either repair or replace the unit at GDB's sole discretion. Such repairs or replacements will be made at no charge for labour or materials. You will be responsible for the shipping charges to return the product to GDB. The warranty period is not extended if we repair or replace a warranted product. This warranty does not cover failures due to abuse, misuse, accidents or damage sustained during shipping or unauthorised disassembly or modification. Any evidence of tampering with the devices will void the warranty. This Limited Warranty extends only to the first purchaser of the Product and is not assignable or transferable.

EXCEPT AS PROVIDED ABOVE, THE PRODUCT IS SOLD "AS IS" WITHOUT ANY EXPRESS OR IMPLIED WARRANTIES FOR THE PRODUCT WHATSOEVER, INCLUDING, WITHOUT LIMITATION, ANY IMPLIED WARRANTIES REGARDING THE CONDITION, DESIGN, SPECIFICATIONS, WORKMANSHIP, MERCHANTABILITY OR FITNESS FOR A PARTICULAR PURPOSE OF THE PRODUCT, OR ANY WARRANTIES THAT THE PRODUCT IS FREE FROM LATENT DEFECTS OR DEFICIENCIES, OR THAT THE PRODUCT IS FREE FROM INFRINGEMENT OF ANY PATENT, TRADEMARK, COPYRIGHT OR PROPRIETARY RIGHT OF ANY THIRD PARTY AND SUCH WARRANTIES ARE HEREBY EXPRESSLY DISCLAIMED.

THIS LIMITED WARRANTY PROVIDES THE SOLE AND EXCLUSIVE REMEDY FOR ANY DEFECTS IN THE PRODUCT. IN NO EVENT, SHALL GDB BE LIABLE FOR ANY INDIRECT, CONSEQUENTIAL, SPECIAL, INCIDENTAL OR PUNITIVE DAMAGES, WHETHER IN CONTRACT, TORT, NEGLIGENCE, STRICT LIABILITY OR OTHERWISE. OUR LIABILITY IS LIMITED TO THE AMOUNT YOU PAID FOR THE PRODUCT THAT IS THE SUBJECT OF A CLAIM.

This warranty gives you specific legal rights and you may also have other rights which vary by jurisdiction.

Before you return a product, you must email GDB Support (at <a href="mailto:support@globaldataburst.com">support@globaldataburst.com</a>) or your service provider to obtain an RMA number and return shipping label.

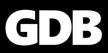

# **10. SOFTWARE LICENSE**

The following terms govern your access and use of GDB or GDB-supplied software ("Software") contained in the Product you purchased or used in conjunction with the Product.

**License:** Conditional upon compliance with the terms and conditions of the Limited Warranty, GDB grants to you a non-exclusive and non-transferable license to use for your internal purposes the Software and the Documentation. "Documentation" means written information (whether contained in user or technical manuals, training materials, specifications or otherwise) pertaining to the Software and made available by GDB with the Software in any manner. You shall use the Software solely as embedded in (or, if downloaded, as provided via download), for execution on, and for communication via the GDB system.

No other licenses are granted by implication, estoppel or otherwise.

**General Limitations:** This is a license, not a transfer of title, to the Software and Documentation, and GDB retains ownership of all copies of the Software and Documentation. You acknowledge that the Software and Documentation contain trade secrets of GDB or its suppliers or licensors, including but not limited to the specific internal design and structure of individual programs and associated interface information. Except as otherwise expressly provided, you shall have no right, and you specifically agree not to:

- i. transfer, assign or sublicense your license rights to any other person or entity (other than in compliance with any GDB relicensing/transfer policy then in force), or use the Software on unauthorized or second hand GDB equipment, and you acknowledge that any attempted transfer, assignment, sublicense or use shall be void;
- ii. make error corrections to or otherwise modify or adapt the Software or create derivative works based upon the Software, or permit third parties to do the same;
- iii. reverse engineer or decompile, decrypt, disassemble or otherwise reduce the Software to human-readable form, except to the extent otherwise expressly permitted under applicable law notwithstanding this restriction;
- iv. disclose, provide, or otherwise make available trade secrets contained within the Software and Documentation in any form to any third party without the prior written consent of GDB. You shall implement reasonable security measures to protect such trade secrets.

**Software, Upgrades and Additional Copies:** "Software" shall include computer programs, including firmware, as provided to you by GDB or a Service Provider, and any upgrades, updates, bug fixes or modified versions thereto (collectively, "Upgrades") or backup copies of any of the foregoing.

NOTWITHSTANDING ANY OTHER PROVISION OF THE AGREEMENT: (1) UNLESS AUTHORIZED BY GDB, YOU HAVE NO LICENSE OR RIGHT TO MAKE OR USE ANY ADDITIONAL COPIES OR UPGRADES. GDB MAY MAKE SOFTWARE AVAILABLE BASED ON ADDITIONAL TERMS; (2) USE OF UPGRADES IS LIMITED TO GDB EQUIPMENT FOR WHICH YOU ARE THE ORIGINAL END USER PURCHASER OR OTHERWISE HOLD A VALID LICENSE TO USE THE SOFTWARE WHICH IS BEING UPGRADED; AND (3) THE MAKING AND USE OF ADDITIONAL COPIES IS LIMITED TO NECESSARY BACKUP PURPOSES ONLY.

**Proprietary Notices:** You agree to maintain and reproduce all copyright and other proprietary notices on all copies, in any form, of the Software in the same form and manner that such

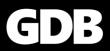

copyright and other proprietary notices are included on the Software. Except as expressly authorized, you shall not make any copies or duplicates of any Software without the prior written permission of GDB.

**Term and Termination:** The license granted herein shall remain effective until terminated. You may terminate the license at any time by destroying all copies of Software and any Documentation. Your rights under the license will terminate immediately without notice from GDB if you fail to comply with any provision of the license and Limited Warranty. Upon termination, you shall destroy all copies of Software and Documentation in your possession or control. All your confidentiality obligations and all limitations of liability and disclaimers and restrictions of warranty shall survive termination.

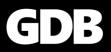